# **LITERATURE SEARCHING: A PRIMER**

# **Contents**

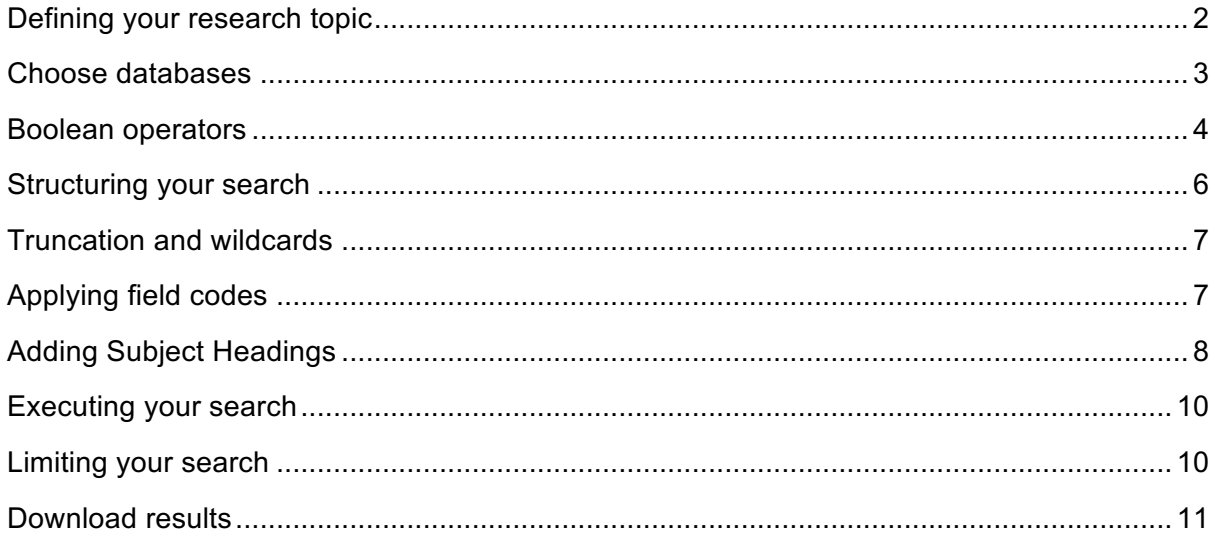

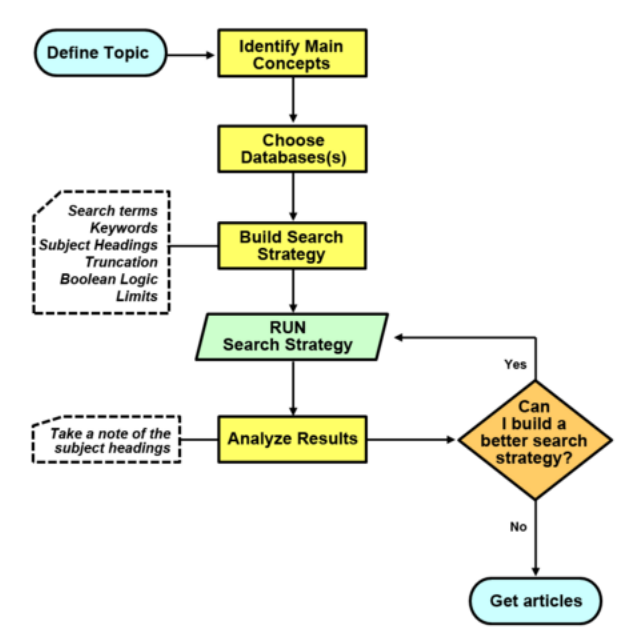

Image © University of British Columbia Library

# Defining your research topic

Before beginning your search, it is important to know what you are searching. One common way to break down a research question is the PICO format:

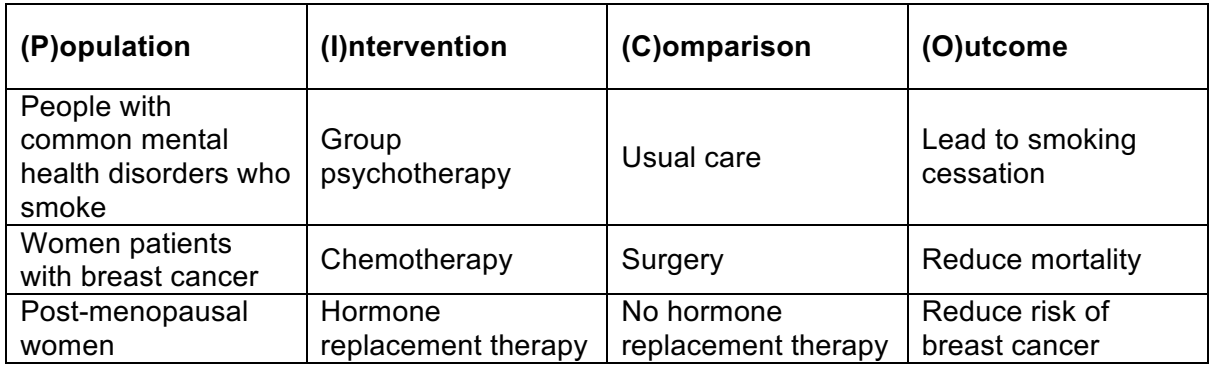

Try structuring your topic using this format:

"In [ population ], does [ intervention ] vs [ comparison ] affect [outcome]?"

For example:

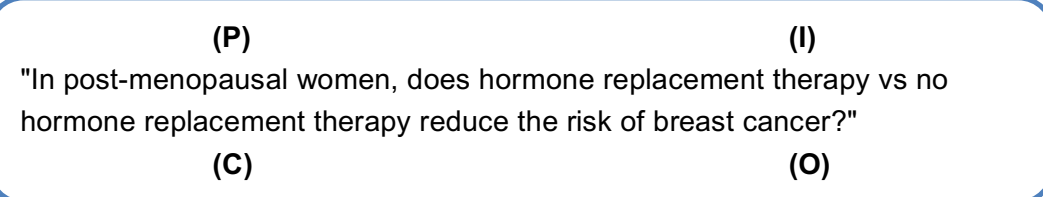

Uh-oh! Does your topic not conform to the PICO format? Maybe you're interested in looking at the prevalence of an illness, or qualitative research, or improving a hospital discharge process… Simply split your research question into the most important 2-3 concepts, and carry on…

**Try it:** 

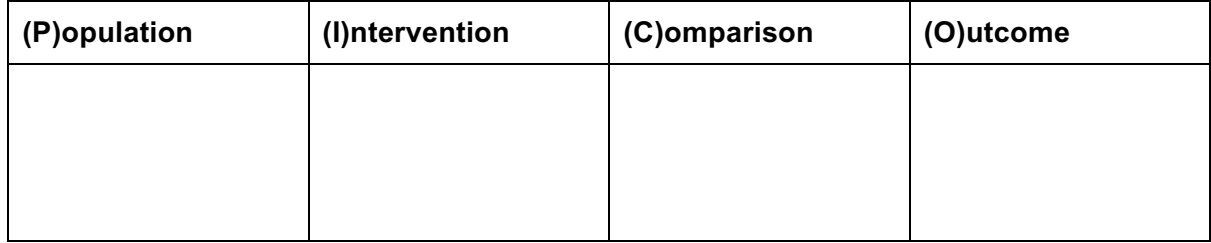

**Write out your research question:** 

### Choose databases

There are many medical databases, and which ones you search will depend on your search question. Every database has a slightly different *scope* and includes different journals. Some common databases include:

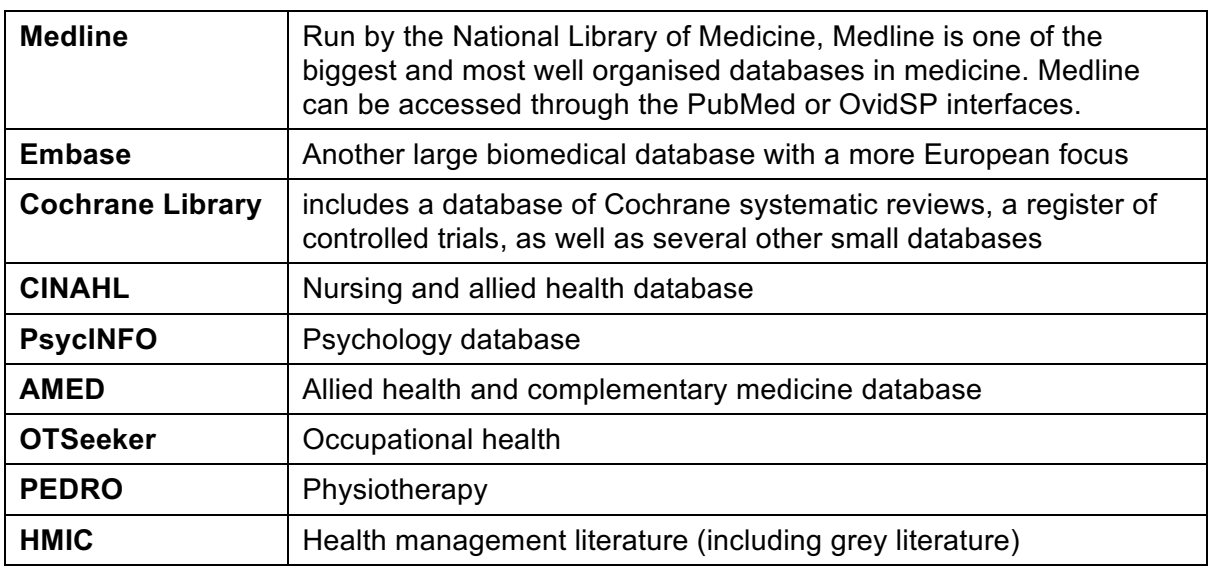

There are many more databases that are discipline-specific. Discuss with your information specialist if there are other databases that are relevant to your research question, or look at your discipline's library guide for a list of subject-specific database ideas (http://plymouth.libguides.com/c.php?g=133078 or

http://as.exeter.ac.uk/library/subjectguides/).

To access subscription databases at Plymouth University, navigate to the library guide titled "A-Z databases" (http://plymouth.libguides.com/c.php?g=48969 or

http://lib.exeter.ac.uk/search~S6/g). Click the database name, then log in with your university credentials.

#### **Which database(s) are relevant for your project?**

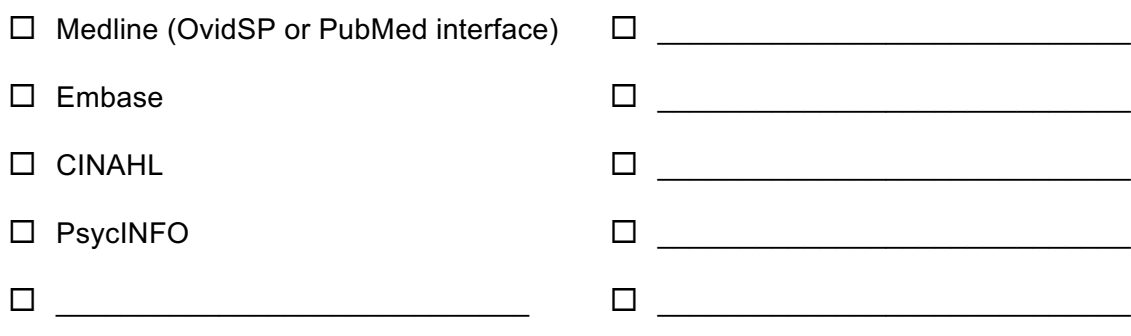

### Boolean operators

There are three boolean operators. These special words allow you to construct searches that will return more precise results.

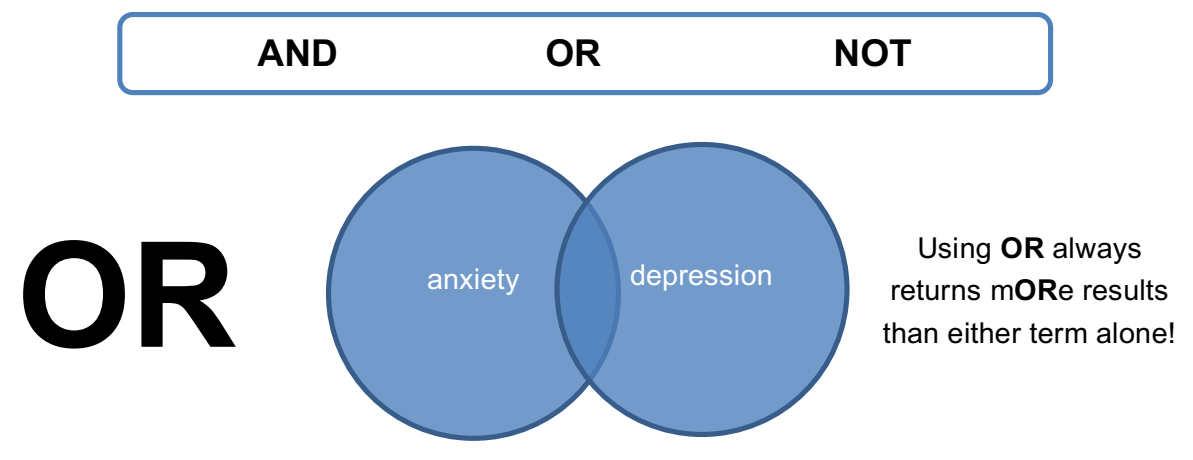

### anxiety **OR** depression

Searching using **OR** returns *any* results that contain *any* of the search terms. In the diagram above, a citation containing the word anxiety but not the word depression would still be returned in your results.

**OR** is used for closely aligned or synonymous terms.

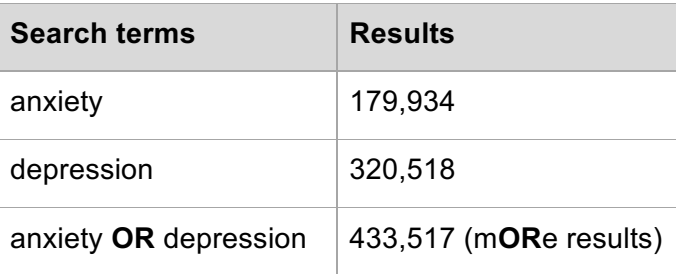

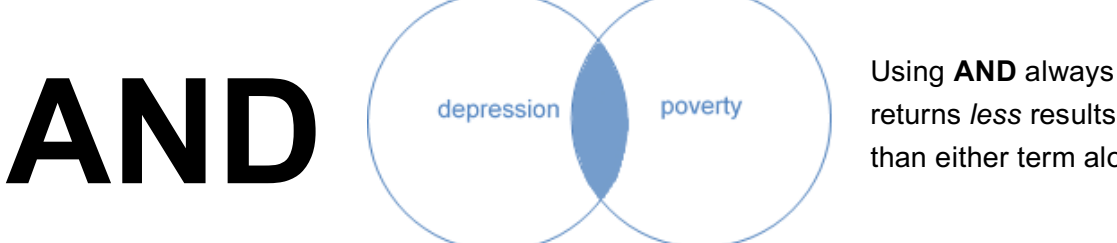

returns *less* results than either term alone!

### depression **AND** poverty

Searching using **AND** *only* returns results where both terms are in the citation. In the diagram above, a citation containing the word depression but not the word poverty would *not* be returned in your results.

**AND** is used to combine *different* concepts in your strategy.

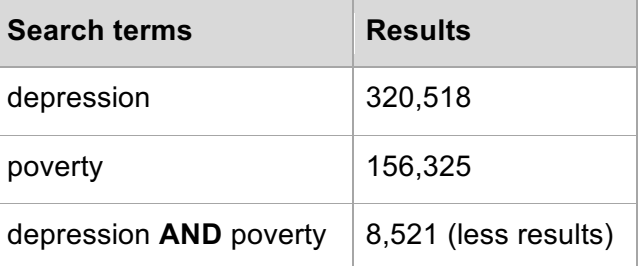

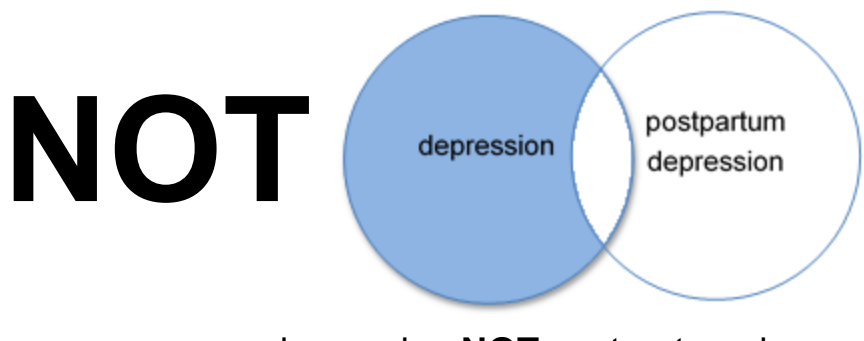

### depression **NOT** postpartum depression

Searching using **NOT** will only return results that contain the first term, but not the second one. In the diagram above, a citation containing the term depression would be returned, unless the phrase "postpartum depression" was used.

**Use caution with the NOT operator!** Sometimes relevant papers can be excluded by accident. Consider, for example, a paper that states, "this paper will not discuss postpartum depression…"; using **NOT** would exclude this paper even though it may be relevant.

**NOT** is a tool commonly used for *building* searches, and is not often used in the final strategy. By manipulating the search results in different ways, it can be easier to see patterns and build a more effective search strategy.

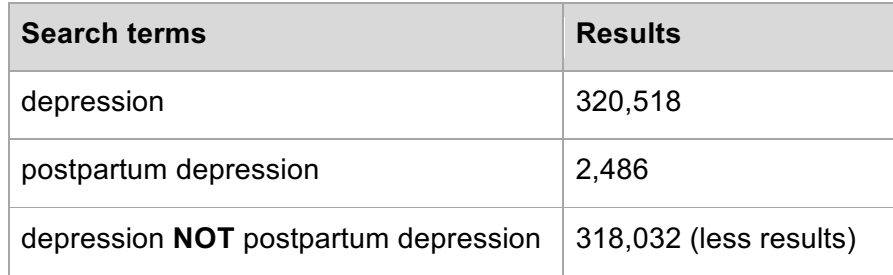

### Structuring your search

Now it's time to put together all the pieces. For each of your major concepts, try to think about the different terms or synonyms that might be used in the literature.

Consider the following research question:

### **"In women who smoke, does a brief counselling program (vs. no counselling program) lead to decreased rates of smoking?"**

Here are some examples of synonyms for each concept:

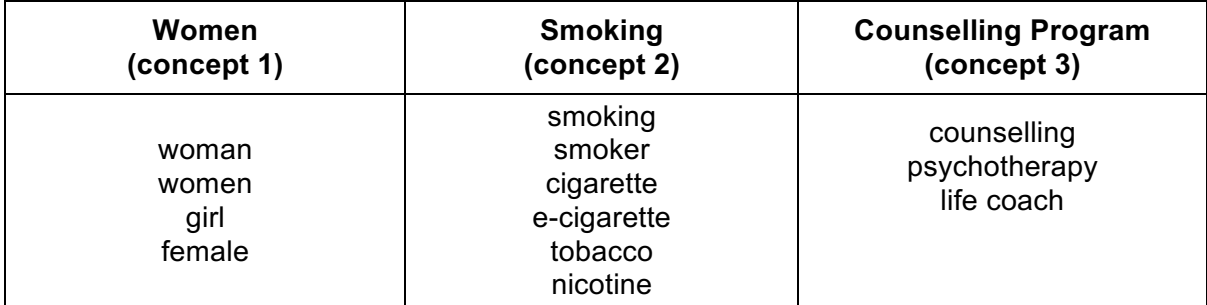

Next, use **OR** to separate the different terms within each concept and add parenthesis around each concept:

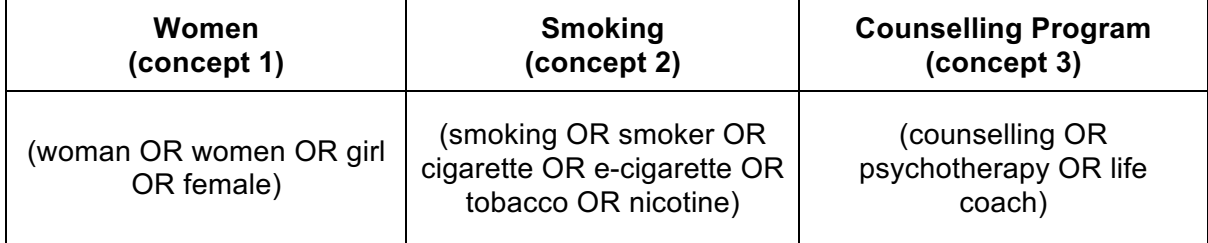

Finally, use **AND** to separate each major concept:

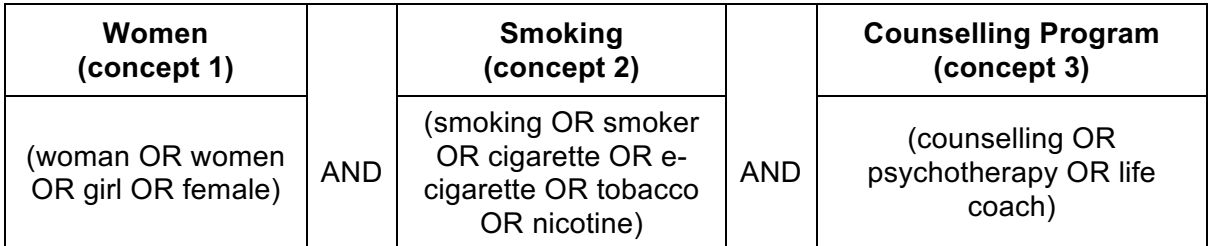

Here's our initial strategy:

(woman OR women OR girl OR female) **AND** (smoking OR smoker OR cigarette OR ecigarette OR tobacco OR nicotine) **AND** (counselling OR psychotherapy OR life coach)

### Truncation and wildcards

Most databases allow *truncation*, generally using an asterisk (\*). Truncation allows you to search for several different word endings or beginnings at the same time, without writing them all out.

Some databases also allow *wildcards*, generally using a question mark (?). Wildcards allow you to search for zero, one or more characters in the middle of a word.

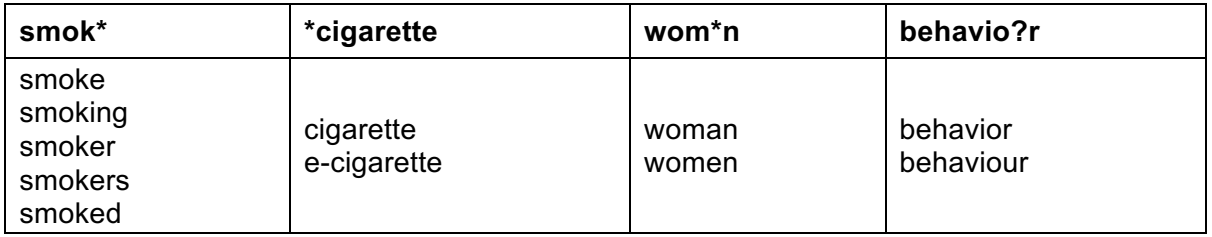

**Caution**! Not all databases use the same symbols, and some databases do not support the use of wildcards or truncation at the beginning of a word. Be sure to test the terms to make sure they return the results you expect, or read the database documentation.

**PubMed only allows truncation at the end of a word**, and does not allow wildcards. We can revise our search from above for PubMed like this:

(women OR woman OR girl\* OR female\*) **AND** (smok\* OR cigarette OR e-cigarette OR tobacco OR nicotine) **AND** (counsel\* OR psychotherap\* OR life coach\*)

# Applying field codes

By default, PubMed will look for each of the keywords above in any fields. This includes the title and abstract, but also author-supplied keywords, the journal title, author affiliations… everything!

The most common searching fields are the title and abstract of a citation, because these contain the most relevant text.

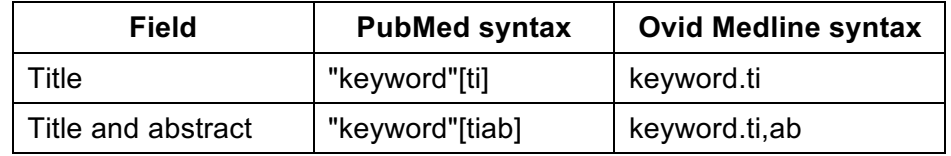

# Adding Subject Headings

So far, we have structured a search using free text terms (or keywords). Our strategy will retrieve articles where these words are included in the citation information (such as title and abstract).

It's not possible to come up with every single phrase and word variation for every concept. Well-structured searches use **subject headings** to retrieve more relevant results.

Subject headings are chosen from a list, rather than generated by the searcher. Experts compile these lists of terms and apply them to citations based on the subject of the article.

#### **To find relevant subject headings:**

1. Try conducting a keyword search in PubMed or another database. Then, look at the subject headings applied to the article. Some of these might be good candidates to add to your search.

In PubMed, subject headings can be found by navigating to an article page, then clicking the dropdown bar that starts "Publication types…". If there are no subject headings, this means that the article has not yet been indexed.

2. Search the Medical Subject Heading (or MeSH) database for relevant subject headings. In the dropdown menu in PubMed, select "MeSH". Remember: when searching the MeSH database, you're searching for subject headings, not citations!

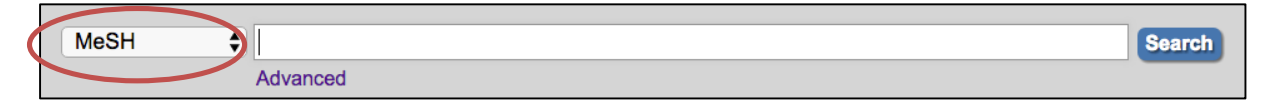

#### **Subject headings are heirarchical:**

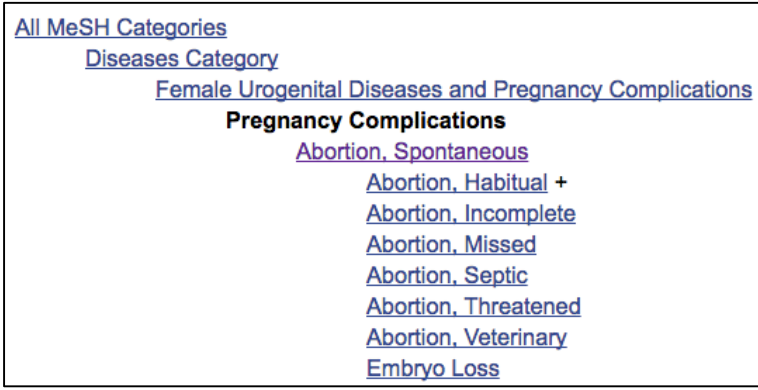

Choose the narrowest subject heading that still makes sense for your topic. By default, PubMed will also search for any narrower terms, too.

#### **Subject heading syntax**

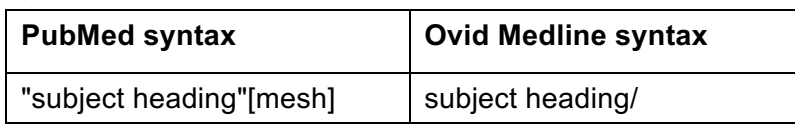

After applying subject headings and field codes, our revised PubMed search now looks something like this:

(women[tiab] OR woman[tiab] OR girl\*[tiab] OR female\*[tiab] OR women[mesh]) **AND** (smok\*[tiab] OR cigarette[tiab] OR e-cigarette[tiab] OR tobacco[tiab] OR nicotine[tiab] OR smoking[mesh] OR tobacco use disorder[mesh]) **AND** (counsel\*[tiab] OR psychotherap\*[tiab] OR life coach\*[tiab] OR counselling[mesh] OR behaviour therapy[mesh])

### **Try it:**

Write out 2-3 major concepts from your research question, and brainstorm different synonyms for each. Don't forget to think about which words can be truncated and what fields you want to search (such as title and abstract)

Then, in the bottom half, add relevant subject headings for each concept.

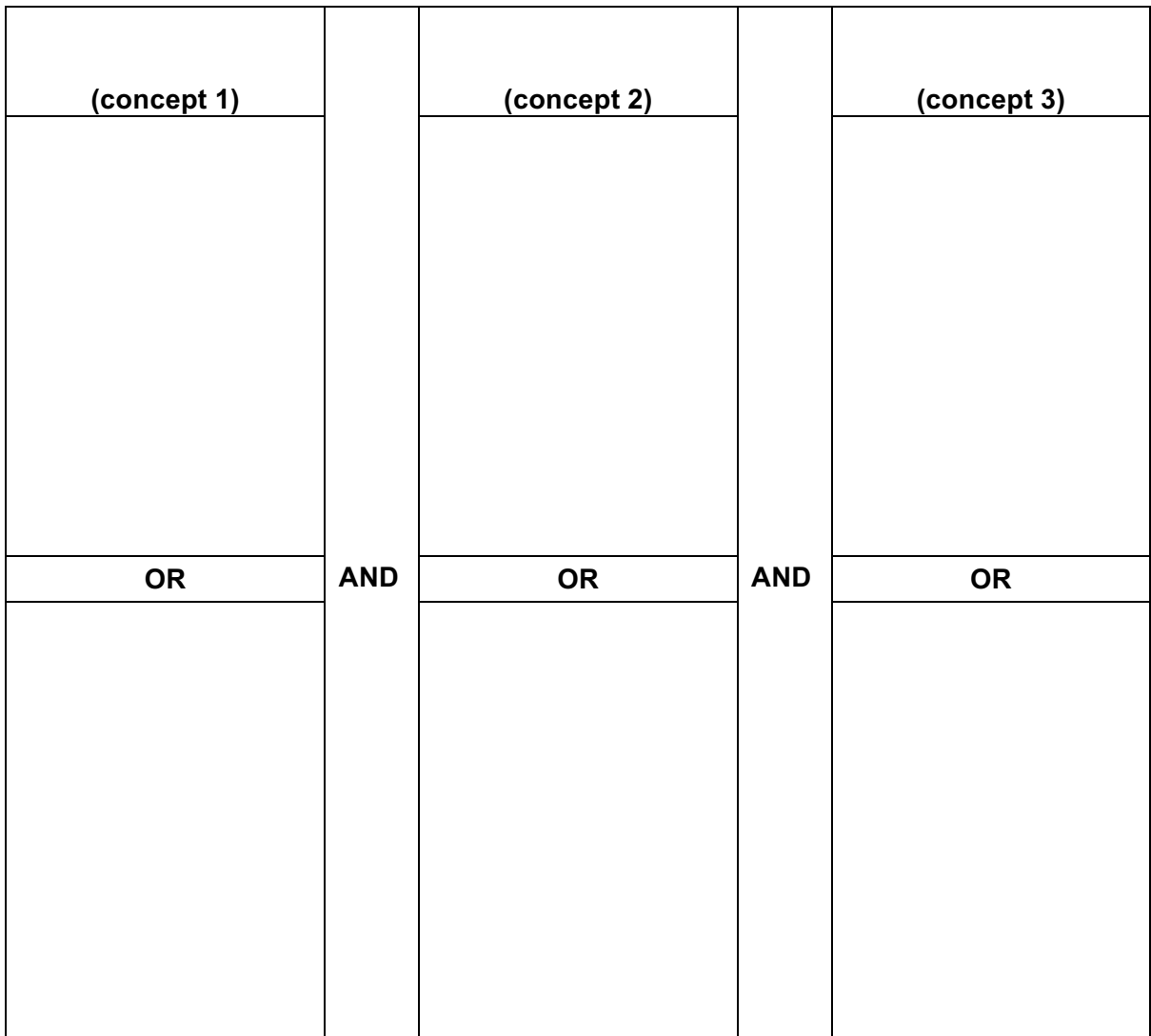

### Executing your search

Now, take your search from the previous page and put it into a database like PubMed. (http://www.ncbi.nlm.nih.gov/pubmed). Do the results look reasonable? If not, try adding or removing search terms.

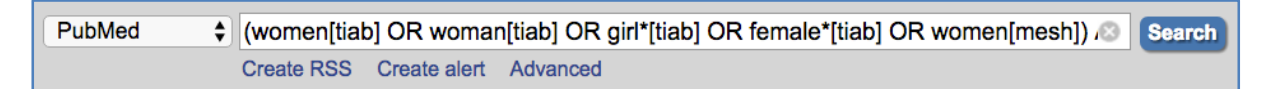

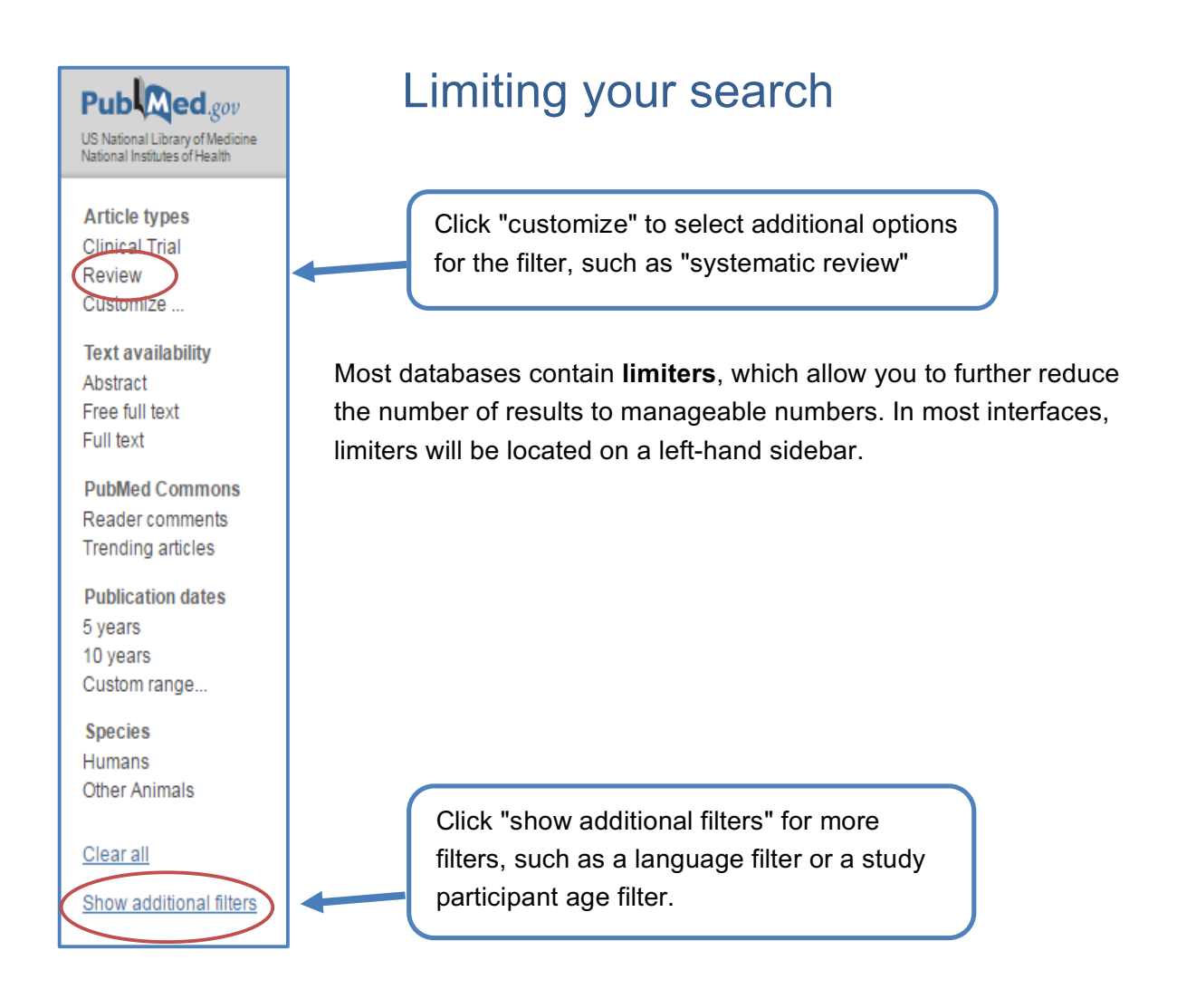

### Download results

Every major database allows users to download the results of their search. In PubMed, click the "send to" dropdown menu for downloading options. You can either download all the search results, or use the check boxes next to each citation name to download a few.

- Choose "citation manager" to export to a program such as EndNote, Zotero, or Mendeley.
- Choose "clipboard" to add citations to a virtual space for downloading later. This option is good for selecting a few articles at a time and running several different search variations. However, use caution! The clipboard will reset every 24 hours.

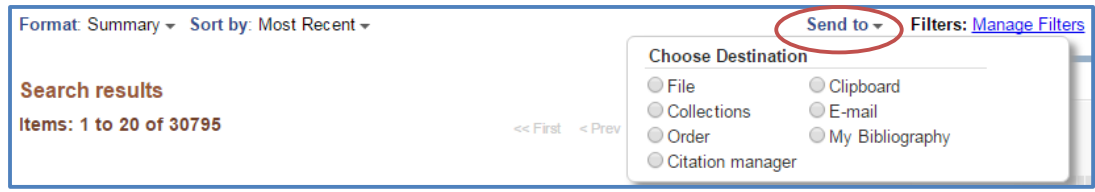

### **Sample PubMed Search**

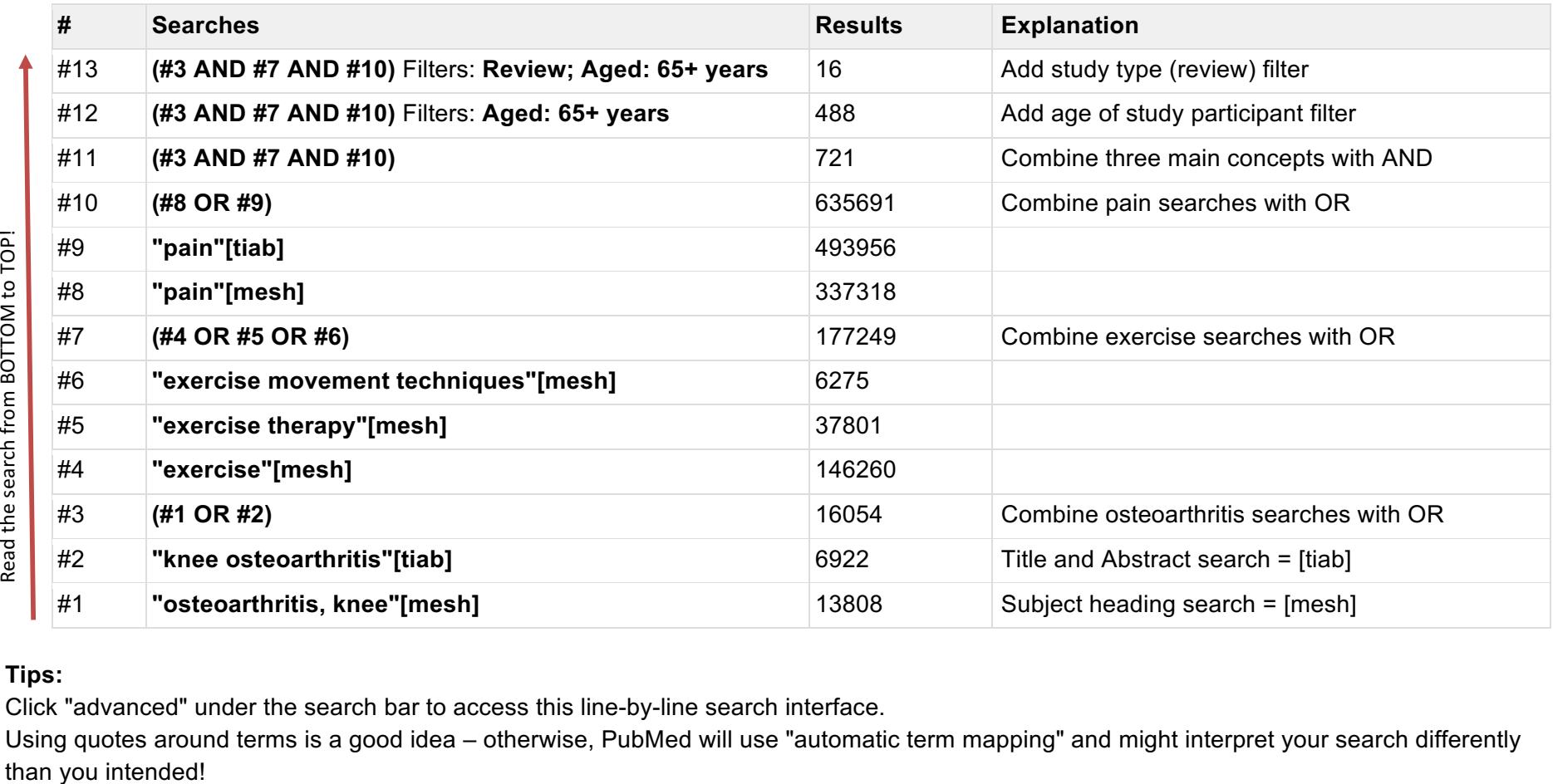

### **Tips:**

Click "advanced" under the search bar to access this line-by-line search interface.

Using quotes around terms is a good idea – otherwise, PubMed will use "automatic term mapping" and might interpret your search differently

# **journal article in PubMed interface**

**Full text links**

#### **Format**: Abstract

Clin Rehabil. 2016 Jan;30(1):3652. doi: 10.1177/0269215515570098. Epub 2015 Feb 17.

### **Effects of exercise therapy on walking ability in individuals with knee osteoarthritis: a systematic review and metaanalysis of randomised controlled trials.**

<u>Tanaka R $^1$ , Ozawa J $^2$ , Kito N $^2$ , Moriyama H $^3$ .</u>

**Author information**

### **Abstract**

**OBJECTIVE:** To examine the effect of **exercise therapy** on the **walking ability** of individuals with knee osteoarthritis.

**DATA SOURCES:** Randomised clinical trials (RCTs) were identified by searching through PubMed, Cochrane Central Register of Controlled Trials, Physiotherapy Evidence Database, and Cumulative Index to Nursing and Allied Health Literature. All literature published to October 2014 were included in the search.

**REVIEW METHODS:** Data were collected from RCTs that compared the **effects** of **exercise therapy** on **walking ability** with the **effects** of no intervention or psychoeducational intervention in participants with knee osteoarthritis. The outcome data on the total distance walked (6minute walk test); the amount of time spent **walking** (the time to walk arbitrary distances); and gait velocity were obtained and analysed. Standardized mean differences (SMDs) and 95% confidence intervals (CIs) were calculated.

RESULTS: Twenty-eight RCTs were identified. Meta-analysis provided very-low-quality evidence that **exercise therapy** increased the total distance walked in the 6-minute walk test, in comparison with the **effects** of the control interventions (SMD =  $0.44$ , 95% CI 0.27 to 0.60). Meta-analysis also provided low- or moderate-quality evidence that the amount of time spent **walking** and gait velocity were improved more by **exercise therapy** than by the control interventions (the amount of time spent **walking**: SMD = -0.50, 95% CI -0.70 to -0.30; gait velocity: SMD = 1.78, 95% CI 0.98 to 2.58).

**CONCLUSION:** In individuals with knee osteoarthritis, **exercise therapy** can improve the amount of time spent **walking**, gait velocity, and maybe the total distance walked.

© The Author(s) 2015.

KEYWORDS: Exercise; knee osteoarthritis; meta-analysis; systematic review; walking

PMID: 25691583 DOI: 10.1177/0269215515570098 [PubMed - indexed for MEDLINE]

#### **Publication Types, MeSH Terms**

### **Publication Types**

Meta-Analysis Research Support, Non-U.S. Gov't **Review** 

#### **MeSH Terms**

Acceleration\* Aged Disability Evaluation **Exercise Therapy**/methods\* **Female** Gait/physiology **Humans** Male Middle Aged Osteoarthritis, Knee/diagnosis\* Osteoarthritis, Knee/rehabilitation\* **Prognosis** Randomized Controlled Trials as Topic Severity of Illness Index Treatment Outcome **Walking**/physiology\* **Medical Subject Headings (MeSH)**

#### **LinkOut more resources**

**Full Text Sources** Atypon - PDF **ClinicalKey** Ovid Technologies, Inc.

### **PubMed Commons**

0 comments

PubMed Commons home

How to join PubMed Commons

### **Sample Ovid Medline Search**

Database(s): **Ovid MEDLINE(R) In-Process & Other Non-Indexed Citations and Ovid MEDLINE(R)** 1946 to Present Search Strategy:

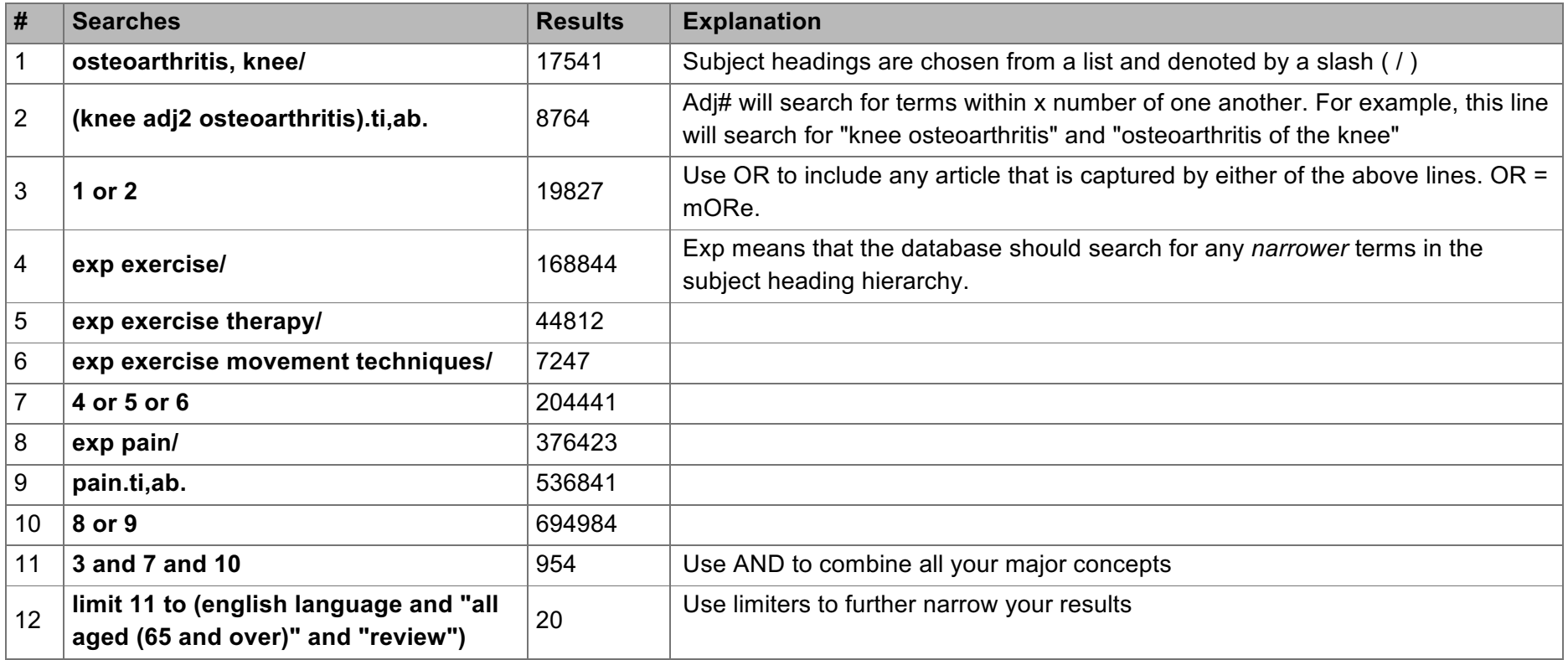

**Tips:**

• PubMed is a freely available database (though the articles themselves are not free!). However, to access Ovid Medline, you will need to log in with your university credentials.

• While PubMed automatically includes narrower terms in the subject heading hierarchy, in Ovid you will need to use "exp" (short for "explode")

# journal article in Ovid interface

.

**Search Journals Multimedia My Workspace EBP Tools Mobile**

< Back to Search Results

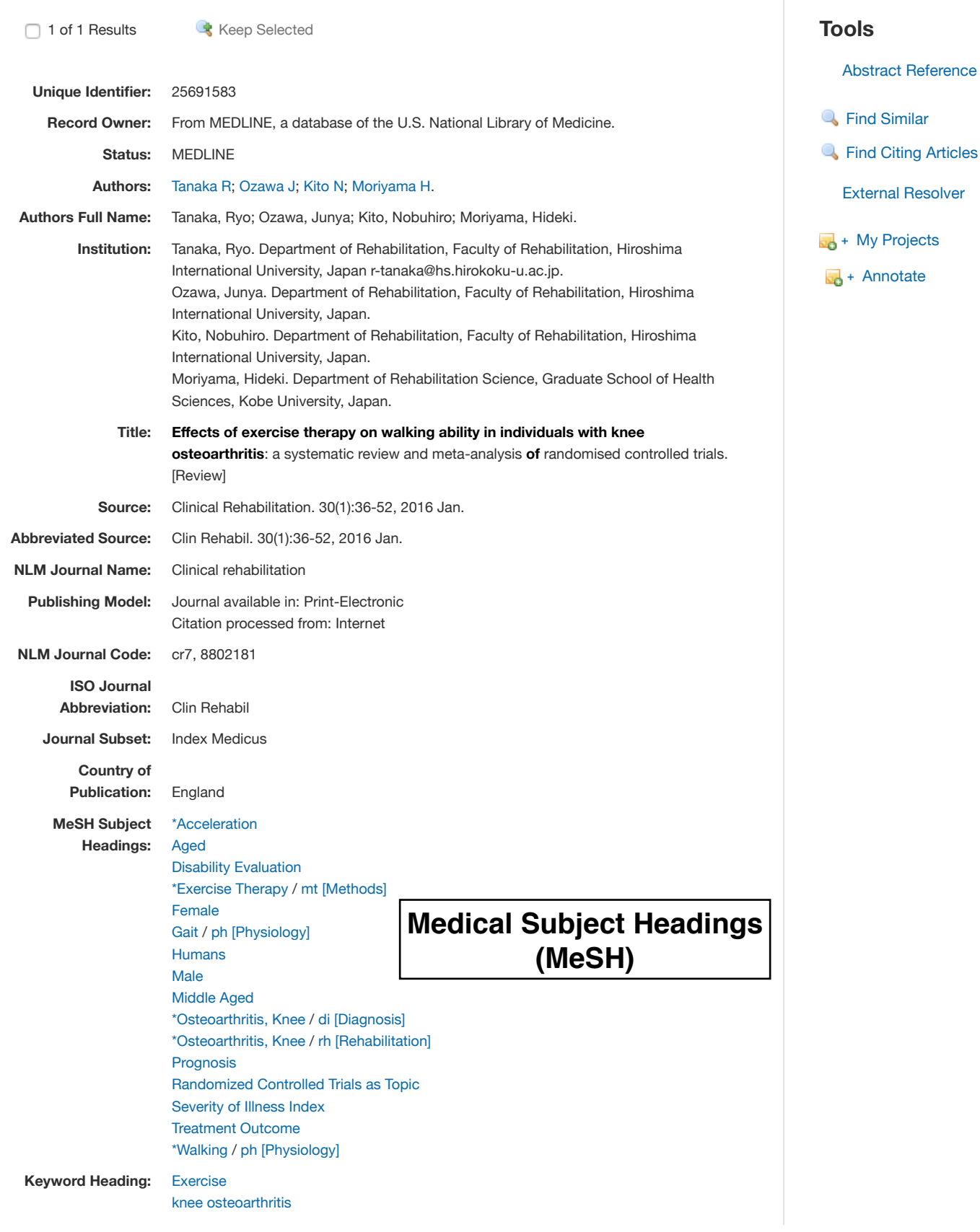

meta-analysis systematic review walking

**Abstract: OBJECTIVE:** To examine the effect of exercise therapy on the walking ability of individuals with knee osteoarthritis.

> **DATA SOURCES:** Randomised clinical trials (RCTs) were identified by searching through PubMed, Cochrane Central Register of Controlled Trials, Physiotherapy Evidence Database, and Cumulative Index to Nursing and Allied Health Literature. All literature published to October 2014 were included in the search.

> **REVIEW METHODS:** Data were collected from RCTs that compared the effects of exercise therapy on walking ability with the effects of no intervention or psychoeducational intervention in participants with knee osteoarthritis. The outcome data on the total distance walked (6-minute walk test); the amount of time spent walking (the time to walk arbitrary distances); and gait velocity were obtained and analysed. Standardized mean differences (SMDs) and 95% confidence intervals (CIs) were calculated.

**RESULTS:** Twenty-eight RCTs were identified. Meta-analysis provided very-low-quality evidence that exercise therapy increased the total distance walked in the 6-minute walk test, in comparison with the effects of the control interventions (SMD = 0.44, 95% CI 0.27 to 0.60). Meta-analysis also provided low- or moderate-quality evidence that the amount of time spent walking and gait velocity were improved more by exercise therapy than by the control interventions (the amount of time spent walking: SMD = -0.50, 95% CI -0.70 to -0.30; gait velocity: SMD = 1.78, 95% CI 0.98 to 2.58).

**CONCLUSION:** In individuals with knee osteoarthritis, exercise therapy can improve the amount of time spent walking, gait velocity, and maybe the total distance walked.

Copyright © The Author(s) 2015.

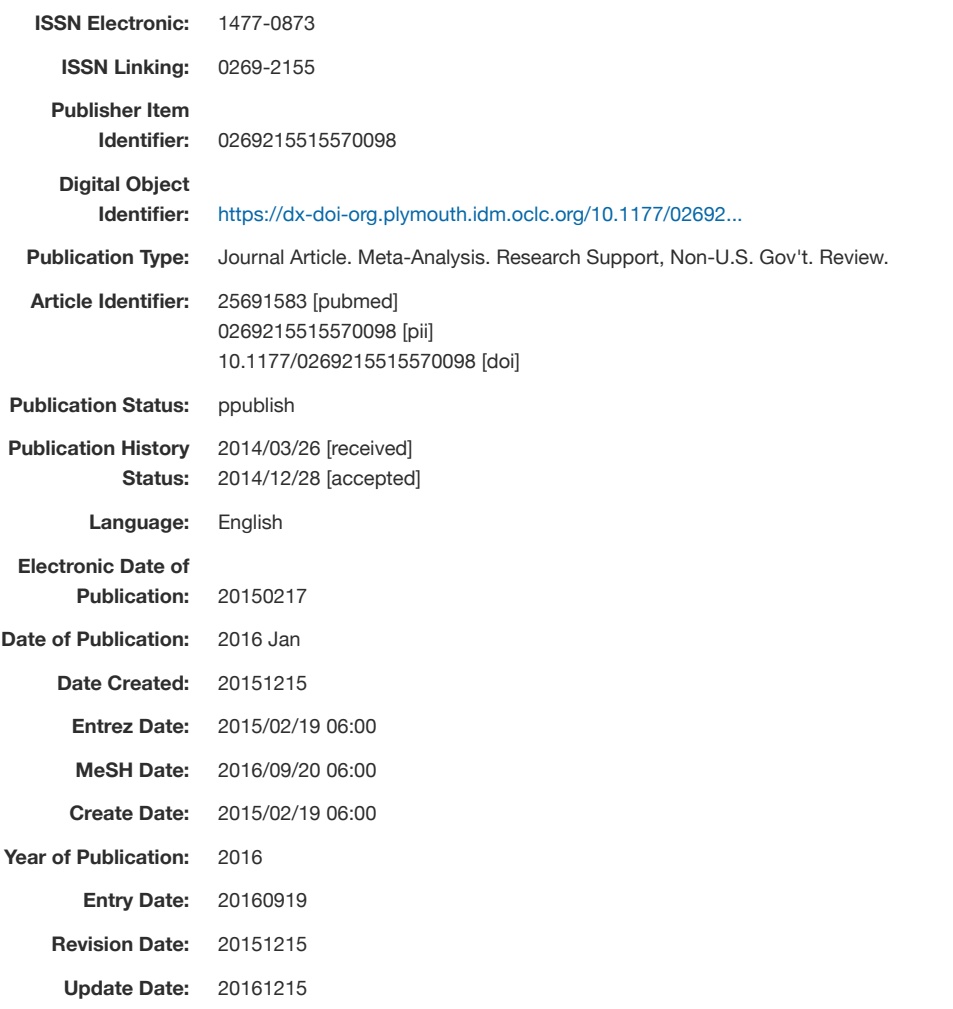

### **Sample Cochrane Library Search**

Database(s): **Cochrane Library (Wiley)**

Search Strategy:

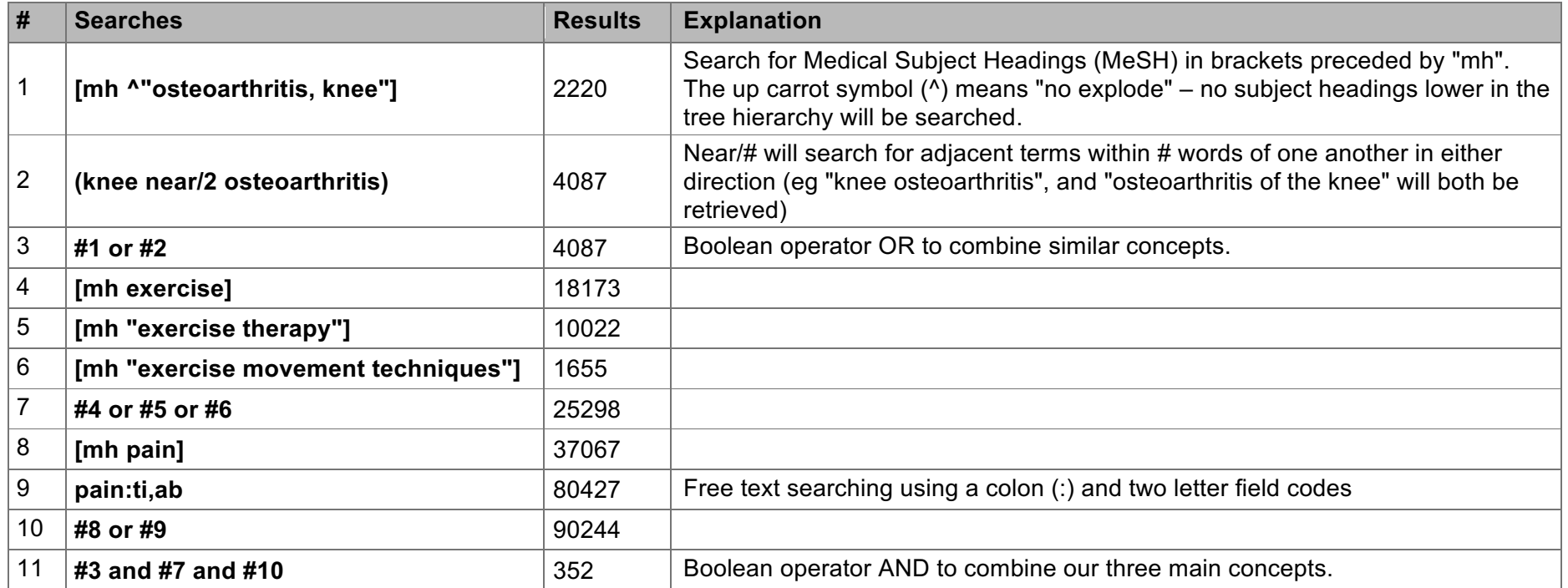

#### **Tips:**

• Cochrane Library is a freely available database. Access from http://onlinelibrary.wiley.com/cochranelibrary/search/advanced.

• Cochrane Library uses MeSH (or Medical Subject Headings), just like PubMed and Ovid Medline, though the search syntax is different from both.